# **Week 11: Output devices**

15.4. 2015

This week we will learn about output devices.

The agenda: http://academy.cba.mit.edu/classes/output\_devices/index.html

```
electrical safety
   ~1 mA: OK
    ~10 mA: shock, contraction
    ~100 mA: fibrillation
    body: M ohm external, k ohm internal
   skin depth: \sim 1/f^{\wedge}(1/2) dielectric breakdown: ~kV/mm
    supply capacitors
    inductive flyback
    protection diodes
    connector polarization, orientation
power supplies
RGB LED
    PWM
    hello.RGB.45.cad board components traces interior C makefile video
LED array
    Charlieplexing
    hello.array.44.cad board components traces interior C makefile 
video
    hello.array.44.2.cad board components bottom vias top interior C 
makefile video
LCD
    44780
    hello.LCD.44.cad board components traces interior C makefile video
video
    RS170, NTSC, PAL, SECAM
    75 ohm impedance
    hello.video.44.cad board components traces interior C makefile 
video
    asm
    SPI TVout thinner client
speaker
    MOSFET
       hello.speaker.45.cad board components traces interior C 
makefile video
       wavetable 
    gate resistors
    low-pass filters
    class D amplifiers
    parallel FETs
DC motor
    H-bridge
    hello.H-bridge.44.cad board components traces interior C makefile 
video
    torque, power, efficiency
    gearhead, outrunner, brushless, vibration
```

```
servo
    hello.servo.44.cad board components traces interior
    C (hardware PWM) makefile C (two-channel, software PWM) makefile 
video
stepper motor
    unipolar
       hello.stepper.44.cad board components traces interior
       wave makefile full makefile half makefile video
    bipolar
       hello.stepper.bipolar.44.cad board components traces interior
       full makefile video
    electro-permanent
    wire identification
    step PWM, duration
motor control
    Rohm
    Freescale
    Allegro
    Pololu
    TinyG ChiliPeppr
shape memory
piezo
```
**The assignment** for this week: to add an output device to a microcontroller board you've designed and program it to do something

## **Class:**

Power supply depot

```
RGB / LED – changing colors
http://www.digikey.com/product-detail/en/CLV1A-FKB-
CJ1M1F1BB7R4S3/CLV1A-FKB-CJ1M1F1BB7R4S3CT-ND/1987488
```
CREE 3 LEDs – red green blue No standard for orientation

C code – macros that talk to the pin Pins from the AVR can souce up to ? mamp

Pulse with modulation

Term the LED on and off

LED – more time bright

#### **LED Arrays**

http://www.digikey.com/product-detail/en/LTST-C150CKT/160-1167-1- ND/269239

Charleplexing  $-$  if you have an nsqLED, this lets you get by with the square root of that http://www.maximintegrated.com/en/app-notes/index.mvp/id/1880 Every pin goes to both rows and columns Each pin simulataneously is driving a row and a column **LCD** http://www.digikey.com/productsearch/en?WT.z\_header=search\_go&lang=en&site=us&keywords=67-1781-  $N D \& x=0 \& y=0$ The datasheet tells you nothing LCDs use a nasty chip HD44... Hitachi chip http://academy.cba.mit.edu/classes/output\_devices/44780.pdf board: http://academy.cba.mit.edu/classes/output\_devices/LCD/hello.LCD.44.pn g code: http://academy.cba.mit.edu/classes/output\_devices/LCD/hello.LCD.44.ca d components http://academy.cba.mit.edu/classes/output\_devices/LCD/hello.LCD.44.jp g Handshaking – then it works The routines to talk to it are very fussy **Video** http://www.digikey.com/productsearch/en?lang=en&site=US&WT.z\_homepage\_link=hp\_go\_button&KeyWords=CP  $-1453 - N D&x=0&y=0$ Makes a video test signal on an LCD Video game example – James Fletcher: http://fabacademy.org/archives/2014/students/fletcher.james/week12.ht  $ml -$ Arduino TV output Analogue video ... RS170: http://academy.cba.mit.edu/classes/output\_devices/RS-170.jpg  $\frac{1}{\text{Lines - need to be correct}}$ Video: http://academy.cba.mit.edu/classes/output\_devices/video/hello.video.4 4.mp4 Board: http://academy.cba.mit.edu/classes/output\_devices/video/hello.video.4 4.jpg **Speaker** http://www.digikey.com/product-detail/en/PSR-23F08S-JQ/458-1124-ND

2types of mosfets http://www.digikey.com/product-detail/en/PSR-23F08S-JQ/458-1124-ND

Pulse with modeling – variying the on versus off Kiloherz – Megaherz Average time, on – off Varying the time that it goes to the speakers

2 ways to pulse

Video:

http://academy.cba.mit.edu/classes/output\_devices/speaker/hello.speak er.45.mp4

Vary the pw8 to make the sound

Motors

http://www.jameco.com/webapp/wcs/stores/servlet/Product\_10001\_10001\_1 810099\_-1

Hbridge http://www.digikey.com/product-detail/en/A4953ELJTR-T/620-1428-1- ND/2765622

Mosfets...

Problem – a significant one. For the end mosteps...

Video: http://academy.cba.mit.edu/classes/output\_devices/DC/hello.Hbridge.44.DC.mp4

Board: http://academy.cba.mit.edu/classes/output\_devices/Hbridge/hello.H-bridge.44.png

Components: http://academy.cba.mit.edu/classes/output\_devices/Hbridge/hello.H-bridge.44.jpg

The regulator has the capacitor

PWM software

Varying the current to the motors

DC motors has gears that can slow it down

Servo:

http://www.hobbyking.com/hobbyking/store/\_\_84\_\_189\_\_Servos\_and\_parts-All\_Servos.html

Video: http://academy.cba.mit.edu/classes/output\_devices/servo/hello.servo.4 4.mp4

Stepper motor: http://www.jameco.com/webapp/wcs/stores/servlet/Product\_10001\_10001\_2 138812\_-1 unipolar: http://academy.cba.mit.edu/classes/output\_devices/stepper/hello.stepp er.44.mp4 bipolar: http://academy.cba.mit.edu/classes/output\_devices/stepper/hello.stepp er.bipolar.44.mp4

Motor actuator drivers: http://www.rohm.com/web/global/groups/- /group/groupname/Motor%20~%20Actuator%20Drivers

#### **Number of vendors**

Rhom: http://www.rohm.com/web/global/groups/- /group/groupname/Motor%20~%20Actuator%20Drivers

Freescale: http://www.rohm.com/web/global/groups/- /group/groupname/Motor%20~%20Actuator%20Drivers

Pololu: https://www.pololu.com/category/9/motion-control-modules

Allegro: http://www.allegromicro.com/Products/Motor-Driver-And-Interface-ICs.aspx

TinyG: http://synthetos.myshopify.com/products/tinyg

ChiliPepper: http://chilipeppr.com/tinyg

Shape memory:

http://fab.cba.mit.edu/classes/MIT/863.10/people/jie.qi/jieweek10.htm  $\overline{1}$ 

Piezo:

http://www.jameco.com/webapp/wcs/stores/servlet/Product\_10001\_10001\_1  $956784 -1$ 

#### **Assignment**:

A board that can sense changes in natural daylight. When the light increases a sound can be produced, that increases in intensity with the light exposure.

- measuring the light (photosensor)
- driving the speaker (mosfet)
- energy (battery 9v)
- driving the activities (microcontroller)

#### **Speaker board**

#### $NMOSFETSOT23 = MOSFET (T1 N)$ Name Description<br>3-axis 3.3V acceleromete ACCEL\_MXR9150MZ<br>ATMEGA88-THIN<br>ATTINY44<br>ATTINY45SI<br>AVRISP<br>CAP-UNPOLARIZED<br>CAP-US<br>CAP-UNPOLARIZED ALUE CRYSTAL CRYSTAL<br>DIODESOD123<br>ELECTRET<br>FTDI-SMD-HEADER<br>JACK<br>LEDRGBNEW<br>LEDRGBNEW<br>LEDRGBOLD DIODE  $\frac{2mm}{0.1m}$ **LED MOS FET LEDRGBOLD** OSRAM Package: SOT-23 MXD6235M-SMD NMOSFET MOS EET **Small Outline Transistor** NMOSFETSOT2<br>NMOSFETTO25 SU 1-2<br>TODE2 NMUSFETTU252<br>OPAMP<br>PHOTOTRANSISTOR-... Rail-to-Rail Operational Am... PINHD-2X2-SMD<br>PINHD-2X3-SMD<br>PINHD-2X5-SMD **PIN HEADER** PINND-2X5-SMU<br>REGULATORSOT23<br>REGULATORSOT23<br>RES-US<br>SOLDER\_JUMPER<br>SPDTSWITCH<br>SPDTSWITCH<br>USB\_MINIR **MOS FET** Attribute A Value Resistor (US Symbol)

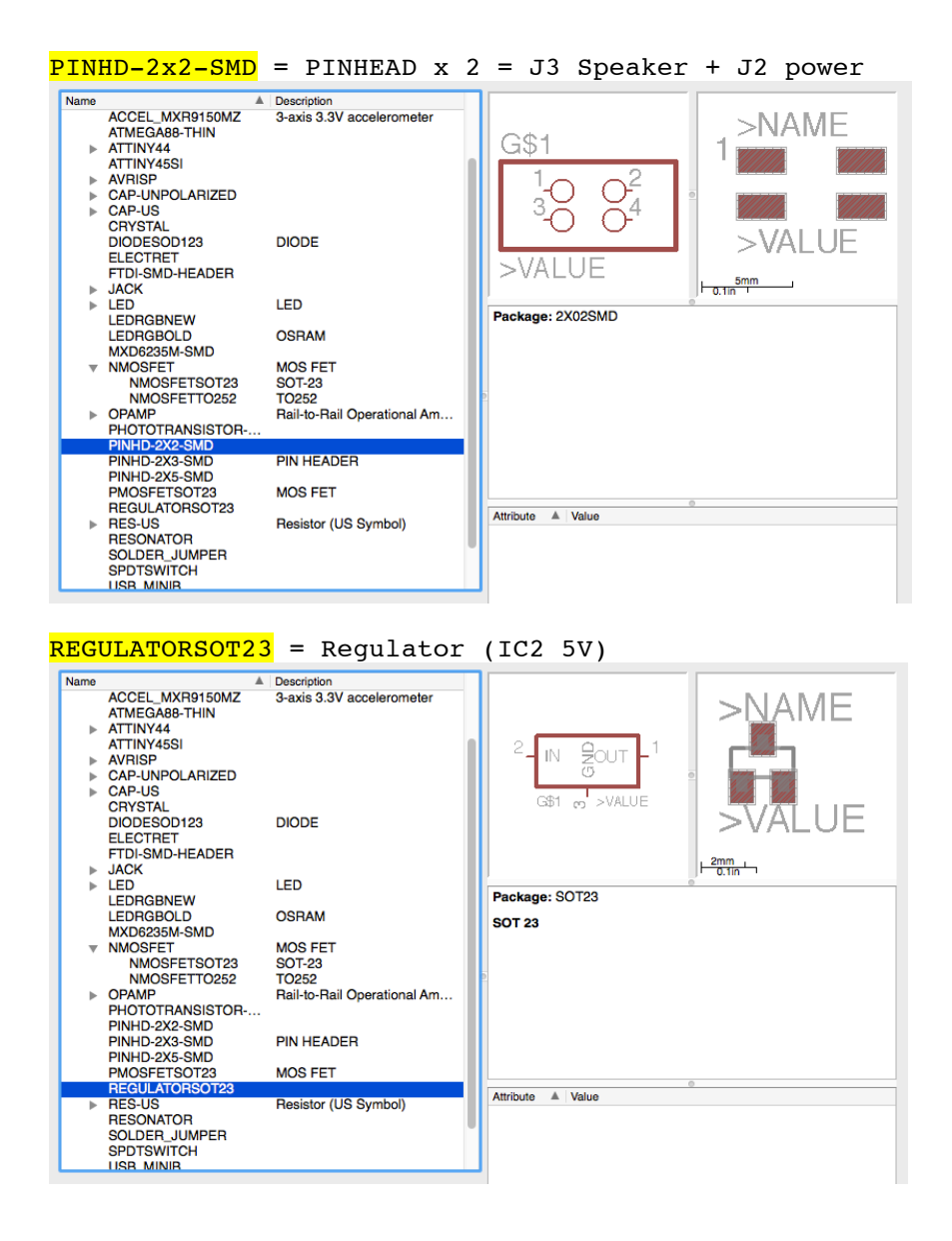

#### **Combined with light board**

(not neccessary, as we are not communicating with the computer)

 $FTDI-SMD-HEADER$  = J2 FDTI

Allows the computer to communicate with the board, power source from the computer

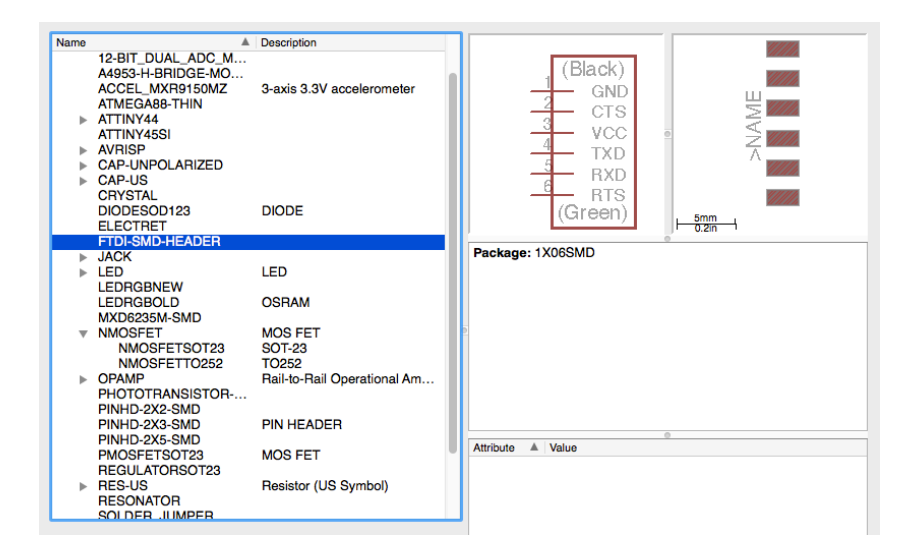

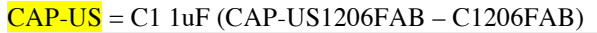

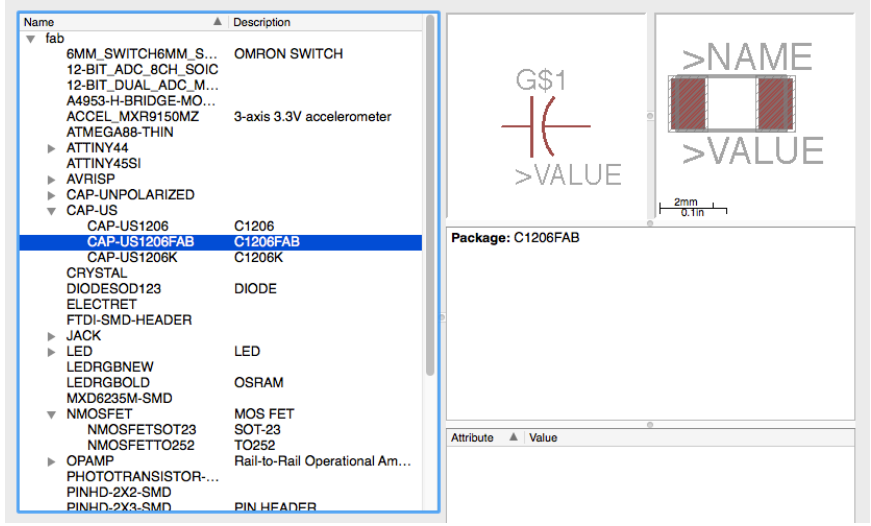

Stores energy, power reserve, but can release energy very quickly. C1 – prevents or helps mediate the problems of brown-out. Brown-out, power failure of sort, or a little dip in the current.

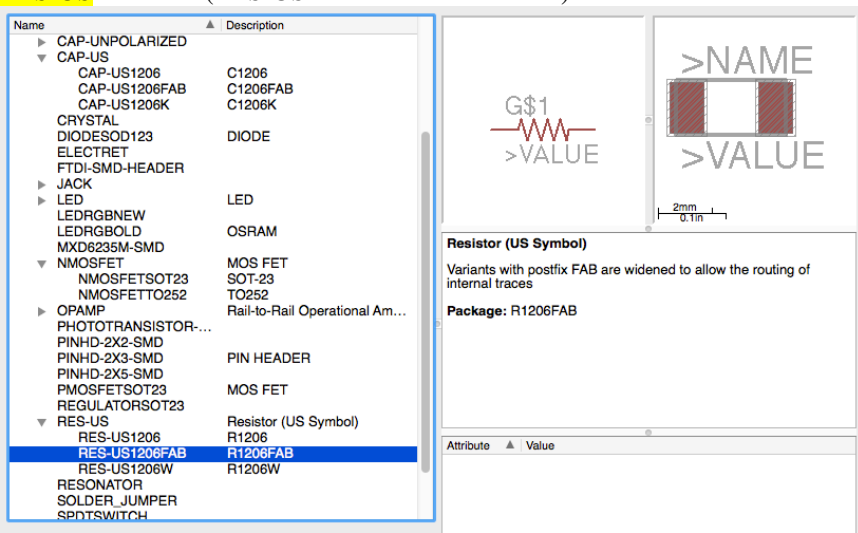

#### $RES-US = R1$  10k (RES-US1206FAB – R1206FAB)

R1 – a pull-up resistor, pulls it up to to 5v – when connected the voltage on the line is pulled up to 5v. Borderline 1.2 v, the microcontroler switches off. IS needed on the reset line to make sure the microcontroller does not reset.

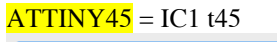

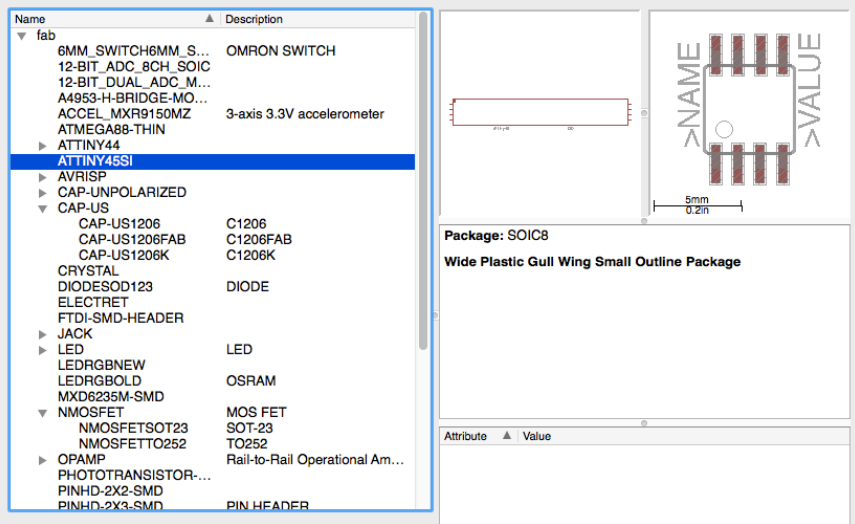

Microcontroller - Receives the voltage, it is the only thing it can read. Adding, subtracting, shoving infmormation around, changing course of action. Sets of rules. It acts upon messages until told otherwise.

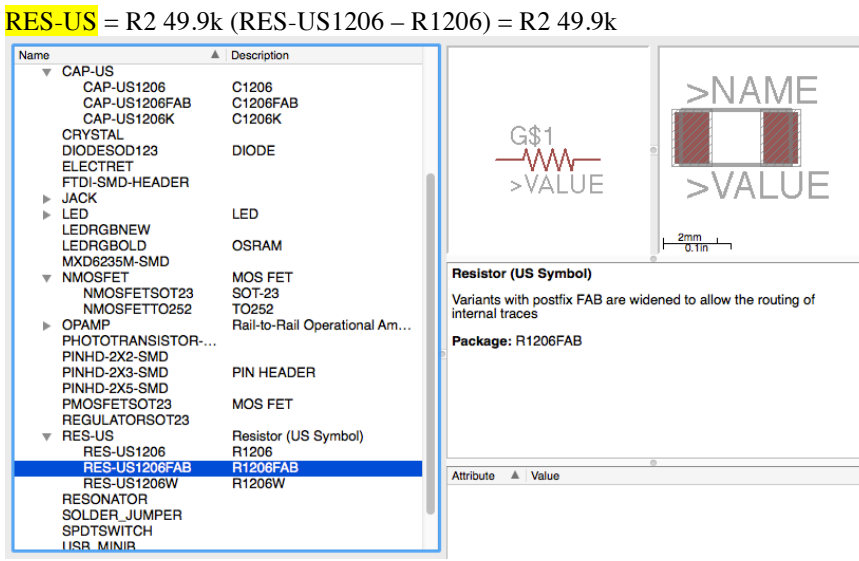

Limits the amount of current – with division of voltage

AVRISPSMD = J1 ISP (in system programming)

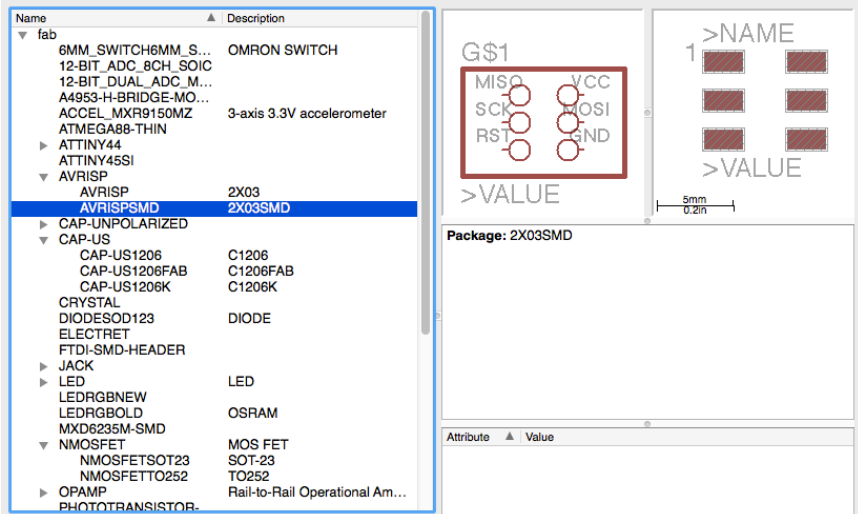

Connector (allowing the board to be programmed, through a cable)

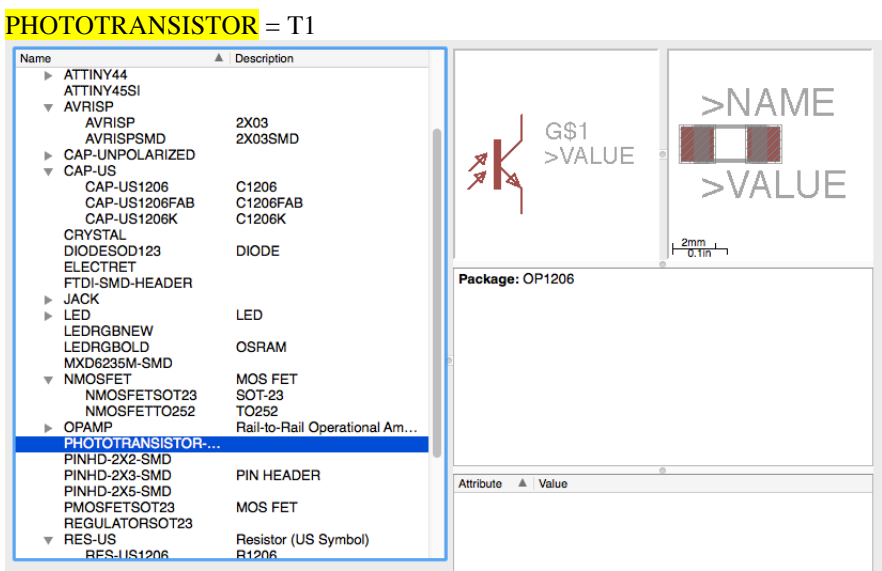

Acts like a gate

Reset line – is needed to put the programmes on the microcontroller, puts the microcontroller in programming mode.

Made notes with Bas on the design.

## **Saving the images:**

In layers – Select all – OK

In layers – Select bottom layer.

Chose  $\Box$  - Rect, and draw a square around the board circuits  $$ approx 1 grid outside the square around it. Possible to click info, double click the image and change the layer. In layers – select 20 Dimensions – and export image as monochrome (resolution: 1200; image size: 2204 x 810): Name of square.

When the board is finally defined the traces are exported. Before exporting turn off all layers except the top one. Export as an image - monochrome (resolution: 1200; image size: 2204 x 810): Name of board.

The images:

Light-Speaker-Square and Light-Speakers-Traces were opened in Photoshop.

The Light-Speaker-Square was filled with (the bucket) with white color.

**Assembling of the components:**

#### **Milling of the board**:

Tape board to table

Turn on machine – push view to move chuck to left end of working area

In fabmodules open image –

Output format - Roland mill .rml Process - PCB trace (1/64)

Turn off view

Calculate Move ti xmin ymin Adjust smin ymin settings – 2-2

If right – losen mill end and lower to surface of board Check loaction of tool Send if ok

The bug in Fabmodules

I had to adjust the cutting depth – from 1.0 to 1.5

To cut the outline, first press view and change the tool to 1/32. Then load the image – outline and set to Roland Mill (.rml) and ouline - calculate.

Press xmin ymin to bring the tool to the right starting position, then lower the tool to the surface of the board and fix. Calculate again and press send.

#### **Soldering**

Some adventure with soldering – write about mistakes, connecting between circuits with wire and glueing.

A wire connects to a connector and a speaker.

#### **Preparation for programming**

The board was connected to the programmer board and the speaker and battery was also connected to the board, with a connector to their relevant pins. The wires need to be connected to ground and vcc.

#### **Arduino**

In Arduino I started a new sketch and saved it as sketch output board

3 components to set in the Arduino – the board, processor, select the right clock source (external-internal).

Board – Attiny Processor – 45 Clock – internal 8Mhz (datasheet, Neil's lecture) 1 Mhz use less energy than 8 Mhz

The output will be digitally communicated from the microcontroller

The speaker is connected to the battery and the mosfet (acts as a switch). Microcontroller can open or close it. The other side of the mosfet is connected to ground. When the microcontroller closes the switch then the speaker (magnet and around it is a coil, with a gap in between. This wire is connected to the coin. The magnets contracts and there is a pull of the surface of the speaker, moving air. This creates a tone).

Herz – number of vibrations pr second

1000 x second

**Code now:** 

```
int analogPin = 3; // potentiometer wiper (middle terminal)
connected to analog pin 3
                        // outside leads to ground and +5V
int val = 0; \frac{1}{2} // variable to store the value read
int digitalPin = 1; \frac{1}{2} // potentiometer wiper (middle terminal)
connected to analog pin 3
void setup() {
pinMode(1, OUTPUT);
}
void loop() // run over and over
{
 // val = analogRead(analogPin); // read the input pin
   digitalWrite(1, HIGH);
   delayMicroseconds(100); // Approximately 10% duty cycle @ 1KHz
   digitalWrite(1, LOW);
   delayMicroseconds(1000 - 100)
```
Compile and upload Connection problems with output board Measure voltage of battery Fix soldering Tools – burn bootloader Confirmed output!

## **Melody test**

Syntax – tells what you how to use the function (conditioned) Parameters – tell what the different syntax items mean Returns – function can return information The melody can be seen as a bucket with multiple slots

The name of the variable is melody Square signifies (array) – not a normal container, but contains multiple containers.

}